## **McStas on the ESS cluster**

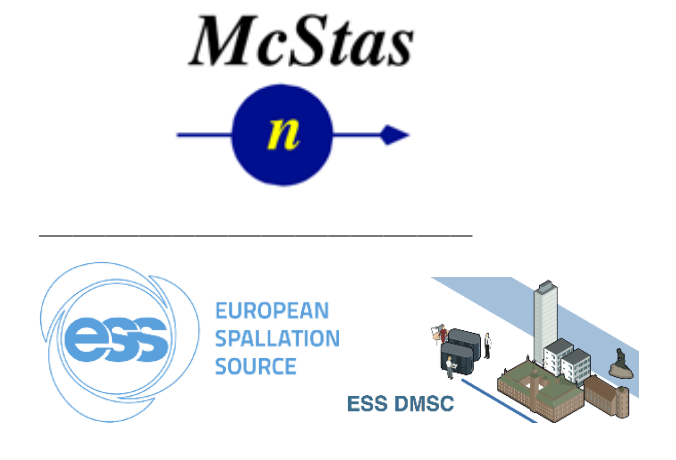

- 1. Get an account on the cluster and consult [DMSC computing cluster](https://confluence.esss.lu.se/pages/viewpage.action?pageId=64915032) for how to access it!
- 2. Please **ensure that your simulation runs on your own desktop / laptop first** and estimate a required runtime to achieve your necessary statistics!
- 3. When transferring input data to the cluster please **ensure that all necessary files are present**, i.e. your
	- a. instrument file
	- b. any extra needed components
	- c. any extra c-codes
	- d. any extra datafiles
- 4. Load the **mpi module of choice,** one of the openmpi ones are recommended:

[willend@r1n2 ~]\$ module load openmpi<tab>

openmpi/3.0\_gcc1020 openmpi/3.0\_intel17 openmpi/4.0\_gcc920 openmpi/3.0\_gcc831 openmpi/4.0\_gcc1020 openmpi/4.0\_intel17 openmpi/3.0\_gcc920 openmpi/4.0\_gcc831

[willend@r1n2 ~]\$ module load openmpi/4.0\_gcc831

**Recommendation is module load openmpi/4.0\_gcc831**

5. Load the **mcstas of choice** using e.g. the below command (which will give you the newest installed mcstas)

[willend@r1n2 ~]\$ module load mcstas/

## 6. **Compile your instrument** at the compile node using a command like

[willend@r1n2 ~]\$ mcrun -c --mpi=1 -n0 BNL\_H8.instr

or

willend@r1n2 ~]\$ mcrun.pl -c --mpi -n0 BNL\_H8.instr

You may experience some error output like below, but this can be safely ignored when compiling, since mpi processes are only allowed to run via the slurm scheduler.

Error obtaining unique transport key from ORTE (orte\_precondition\_transports not present in

the environment).

Local host: [r1n2.esss.dk](http://r1n2.esss.dk)

-------------------------------------------------------------------------- \*\*\* The MPI\_Init() function was called before MPI\_INIT was invoked. \*\*\* This is disallowed by the MPI standard. --------------------------------------------------------------------------

It looks like MPI\_INIT failed for some reason; your parallel process is likely to abort. There are many reasons that a parallel process can fail during MPI\_INIT; some of which are due to configuration or environment problems. This failure appears to be an internal failure; here's some additional information (which may only be relevant to an Open MPI developer):

```
PML add procs failed
  --> Returned "Error" (-1) instead of "Success" (0)
--------------------------------------------------------------------------
*** Your MPI job will now abort.
[r1n2.esss.dk:11016] Abort before MPI_INIT completed successfully; not able to guarantee that all other 
processes were killed!
```
7. On the ESS cluster, and optionally also on your own laptop, you can use the **mcsub\_slurm** script **to help you** generate a batch file for the cluster. It takes a few input arguments:

[willend@r1n2 ~]\$ mcsub\_slurm --help Usage: mcsub\_slurm [options] [mcrun params] -h --help Show this help -rN --runtime=N Specify maximum runtime (hours) [default 1] -qQNAME --queue=QNAME Specify wanted SLURM queue [default 'quark'] -e<mail> --email=<mail> Specify address to notify in reg. sim status [default none] --nodes=NUM Specify wanted number of nodes [default 1] --name=NAME Specify openPBS job name [default "McSub\_<USERNAME>\_<TIMESTAMP>" Usage: /mnt/lustre/apps/mcstas/2.4.1/bin/mcsub\_slurm [options] [mcrun params] -h --help Show this help

-rN --runtime=N Specify maximum runtime (hours) [default 1] -qQNAME --queue=QNAME Specify wanted SLURM queue [default 'express'] --mpimodule=MODULE Specify wanted MPI module [default 'openmpi/3.0\_gcc540'] -e<mail> --email=<mail> Specify address to notify in reg. sim status [default none] --nodes=NUM Specify wanted number of nodes [default 1] --name=NAME Specify slurm job name [default "McSub\_<USERNAME>\_<TIMESTAMP>"]

]

After running mcsub\_slurm NAME.batch is ready for submission using the sbatch command

(On McStas installations v. 2.4.1 and newer, the template batchfile writing is also available via File Configuration in mcgui on Linux / Python Preferences on macOS - meta-comma is a shortcut.)

8. To **generate a batch** file repeating a simulation that worked on your Desktop, use the **script "in front" of the mcrun command run at your Desktop**, e.g.:

[willend@r1n2 ~]\$ mcsub\_slurm -qquark mcrun BNL\_H8.instr -n1e6 Lambda=2.37

- 9. Having **seen the output from 8**, you should be able to request a **production queue and a longer runtime using the -q and -r options** of the script. (Or simply edit the script output to your taste and need!)
- 10. It is useful to receive output from the cluster jobs on start/termination etc. please **use the -e option for setting a relevant recipient address**.

In case of issues with any of the above steps - feel free to contact [support@esss.dk](mailto:support@esss.dk) and [peter.willendrup@esss.se](mailto:peterwillendrup@esss.se)